### **BAB III**

### **ANALISIS DAN PERANCANGAN SISTEM**

#### **3.1 Analisis Sistem**

Permintaan yang dilakukan *supervisor* untuk persediaan stok rokok herbal SIN selama satu bulan ke depan biasanya berdasarkan data penjualan pada bulan sebelumnya dan berdasarkan perkiraan SPV (*supervisor*) dengan pertimbangan yang matang. Meskipun terkadang permintaan yang dilakukan telah memenuhi kebutuhan penjualan selama satu periode namun terkadang tidak bisa terhindarkan dari kekurangan stok.

Permasalahan yang ada adalah sulitnya dalam menentukan stok rokok untuk jumlah penjualan rokok herbal SIN kepada distributor di setiap periode selama satu bulan karena di setiap distributor selalu berbeda dalam mengajukan permintaan rokok herbal SIN dari periode ke periode berikutnya (Sumber:Asst.SPV). Pada periode satu bulan sekali distributor melakukan permintaan rokok ke pabrik PR. UD. PUTRA BINTANG TIMUR untuk persediaan stok rokok di wilayah kota masing-masing distributor. Persediaan tersebut digunakan untuk proses penjualan dari distributor ke toko selama satu bulan kedepan, dengan banyaknya permintaan rokok herbal SIN dari toko terhadap distributor sehingga secara otomatis distributor akan mengajukan permintaan barang kepada pabrik PR. UD. PUTRA BINTANG TIMUR, maka dari permintaan tersebut SPV (*supervisor*) sering kali mengalami kesulitan untuk menentukan jumlah ketersediaan stok penjualan rokok herbal SIN kepada distributor di periode yang akan datang. Ketersediaan stok rokok dengan jumlah yang besar akan beresiko pada kerugian anggaran operasional yang membengkak dan juga secara otomatis pemasukan dari anggaran penjualan sangat kecil dikarenakan jumlah rokok yang telah diproduksi terlalu banyak dan belum terjual. Selain itu jika ketersediaan stok yang sudah diproduksi di periode bulan berikutnya dalam jumlah yang kecil maka akan beresiko pada kurangnya stok

persediaan yang mengakibatkan tidak terpenuhinya keinginan permintaan rokok herbal SIN yang diajukan oleh distributor.

Permasalahan dalam memperkirakan jumlah penjualan rokok herbal SIN kepada distributor tidak objektif karena hanya mengandalkan intuisi SPV (*supervisor*) dan berdasarkan data penjualan pada bulan-bulan sebelumnya. Persediaan stok rokok sering kali tidak sesuai dengan jumlah penjualan sehingga mengakibatkan kurangnya stok rokok yang dijual kepada distributor.

#### **3.2 Hasil Analisis**

Sistem yang akan dibangun ditujukan untuk SPV (*supervisor*), sehingga dapat membantu dalam menentukan persediaan stok rokok. Prediksi yang dilakukan untuk menentukan jumlah permintaan satu bulan kedepan berdasarkan data penjualan pada bulan-bulan sebelumnya. Karena terdapat 5 (lima) varian merk rokok herbal SIN yang dijual, maka sistem ini dibuat untuk meramalkan rokok berdasarkan merk (Enjoy, Majapahit, Platinum, Nogo Sosro, Provost 19) dengan menggunakan data penjualan 5 (lima) tahun terakhir.

Rekomendasi peramalan yang akan digunakan adalah menggunakan metode *Least Square* sebagai dasar peramalan. *Least Square* merupakan cara yang lebih umum dan lebih baik untuk menentukan trend dibandingkan dengan metodemetode lain (Budiasih Yanti, 2012). Diagram alir sistem peramalan dengan metode *Least Square* ditunjukkan pada **Gambar 3.1**.

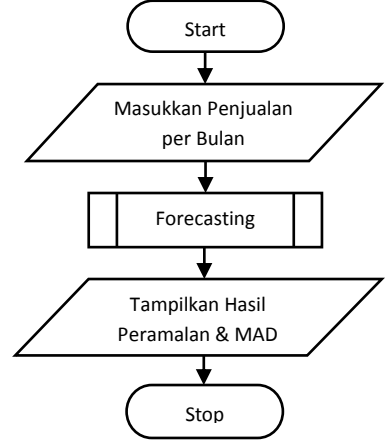

**Gambar 3.1** Diagram Alir Analisis Sistem Penjualan Rokok Herbal SIN

**Gambar 3.1** menjelaskan tahap analisis yang dimulai dengan memasukkan penjualan per bulan. Kemudian sistem akan memulai peramalan penjualan periode berikutnya menggunakan metode *Least Square* (Kuadrat Terkecil). Setelah proses peramalan selesai maka sistem akan menampilkan hasil peramalan untuk periode berikutnya dan menampilkan *Forecast error*.

Berikut adalah algoritma yang digunakan untuk perhitungan peramalan menggunakan metode Least Square seperti yang terlihat pada **Gambar 3.2**

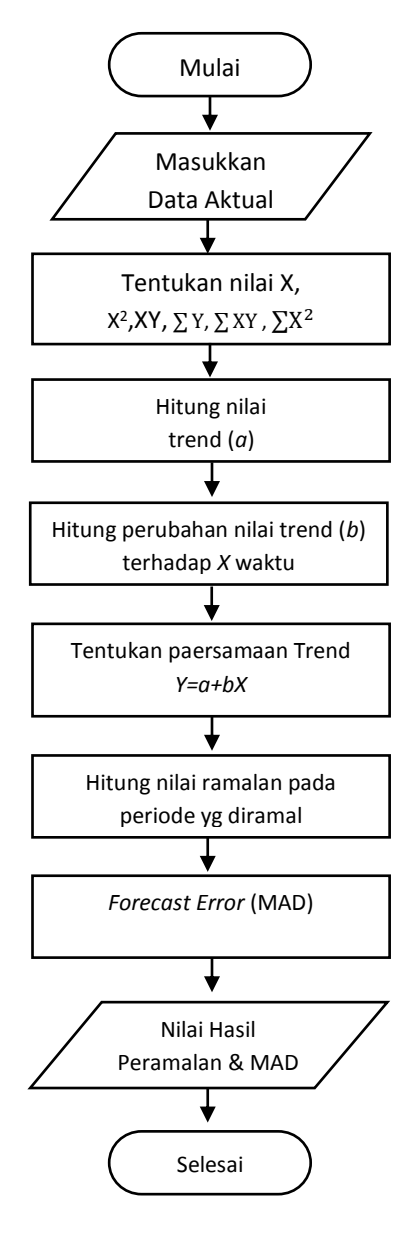

**Gambar 3.2** Diagram Alir Metode *Least Square*

Keterangan Diagram Alir Metode *Least Square :*

- 1. Masukkan data aktual penjualan, misalkan selama 5 (lima) bulan, data yang digunakan adalah data di kota Gresik terlihat pada (lampiran 1) dimulai dari bulan Pebruari – Juni tahun 2013 untuk meramalkan bulan berikutnya (penjualan Rokok Herbal SIN).
- 2. Menentukan nilai  $X=$  (periode waktu) karena jumlah data yang digunakan untuk meramalkan adalah 5 (lima) bulan, maka menggunakan skala x data ganjil, menghitung  $X^2=$  periode waktu dikuadratkan, menghitung  $XY=$ periode waktu dikali penjualan, menghitung  $\Sigma$  Y = jumlah penjualan, menghitung  $\sum X^2$ =jumlah periode waktu dikuadratkan, menghitung ∑XY=jumlah periode waktu dikali penjualan. Berikut ini adalah hasil perhitungannya.

| <b>Bulan</b>        | <b>Tahun</b> | enjoy $(Y)$ | $\mathbf X$ | $\mathbf{X}^2$ | XY      |
|---------------------|--------------|-------------|-------------|----------------|---------|
| Pebruari            | 2013         | 860         | $-2$        |                | $-1720$ |
| Maret               | 2013         | 750         | $-1$        |                | $-750$  |
| April               | 2013         | 760         | O           |                |         |
| Mei                 | 2013         | 740         |             |                | 740     |
| Juni                | 2013         | 770         | 2           |                | 1540    |
| <b>JUMLAH</b> $(5)$ |              | 3880        |             | 10             | $-190$  |

**Tabel 3.1** Menghitung Peramalan Rokok Herbal SIN

- 3. Mencari nilai *a* (besar nilai trend). Dimana a=  $\frac{\sum Y}{n}$  $\frac{1}{n}$ , n=jumlah banyaknya data. Dimana a $=\frac{3880}{5}$ , sehingga a = 776
- 4. Selanjutnya menghitung *b* (perubahan nilai trend) terhadap *X* (waktu). Dimana b= $\frac{\sum XiYi}{\sum Xi^2}$ , b =  $\frac{-190}{10}$ , maka b = -19
- 5. Kemudian tentukan persamaan trend yang akan digunakan Y=a+bX. Dimana Y=776+(-19x3).
- 6. Hitung nilai peramalan pada periode yang diramalkan penjualannya. Maka Y=719. Diperoleh hasil ramalan rokok herbal SIN produk enjoy pada bulan Juli 2013 adalah 719 bungkus rokok.

7. Nilai hasil peramalan. Dari perhitungan yang dilakukan dihasilkan nilai peramalan bulan Juli 2013 – Desember 2015 seperti pada tabel 3.2.

Pada tabel 3.2 merupakan tabel hasil peramalan pada jenis rokok herbal SIN dengan merk (Enjoy, Majapahit, Platinum, Nogo Sosro, Provost 19) untuk periode berikutnya di bulan Juli 2013 sampai dengan bulan Desember 2015.

| <b>No</b>      | <b>Bulan</b> | <b>Tahun</b> | Enjoy | Majapahit | Platinum | <b>Nogo</b><br>Sosro | Provost<br>19 |
|----------------|--------------|--------------|-------|-----------|----------|----------------------|---------------|
| $\mathbf{1}$   | Juli         | 2013         | 719   | 272,2     | 544,2    | 154,4                | 169           |
| $\overline{2}$ | Agustus      | 2013         | 677   | 280,6     | 756,2    | 251                  | 156,5         |
| 3              | September    | 2013         | 741   | 589,6     | 704,3    | 292,6                | 114           |
| 4              | Oktober      | 2013         | 837   | 550,8     | 609,2    | 280                  | 127           |
| 5              | November     | 2013         | 732   | 603,6     | 435,5    | 325,3                | 172           |
| 6              | Desember     | 2013         | 499   | 600,4     | 242      | 236,2                | 152           |
| $\overline{7}$ | Januari      | 2014         | 380   | 355,2     | 170      | 134,9                | 148           |
| 8              | Februari     | 2014         | 476   | 573       | 165      | 137,4                | 130           |
| 9              | Maret        | 2014         | 564   | 502,8     | 135      | 164,5                | 213           |
| 10             | April        | 2014         | 589   | 627,6     | 120      | 159,2                | 285           |
| 11             | Mei          | 2014         | 483   | 632,4     | 74       | 321,9                | 294,5         |
| 12             | Juni         | 2014         | 448   | 450       | 575      | 386,1                | 321,5         |
| 13             | Juli         | 2014         | 499   | 566       | 826      | 343                  | 239,7         |
| 14             | Agustus      | 2014         | 501,5 | 413       | 858      | 295                  | 241,7         |
| 15             | September    | 2014         | 526   | 413       | 968      | 410                  | 255,4         |
| 16             | Oktober      | 2014         | 389,5 | 400,5     | 654      | 582,5                | 204,9         |
| 17             | Nopember     | 2014         | 385   | 202       | 673      | 516                  | 144,4         |
| 18             | Desember     | 2014         | 562   | 182,5     | 568,8    | 285                  | 80,2          |
| 19             | Januari      | 2015         | 808   | 153       | 283      | 81                   | 91,5          |

**Tabel 3.2** Hasil Peramalan Bulan Juli 2013 – Desember 2015

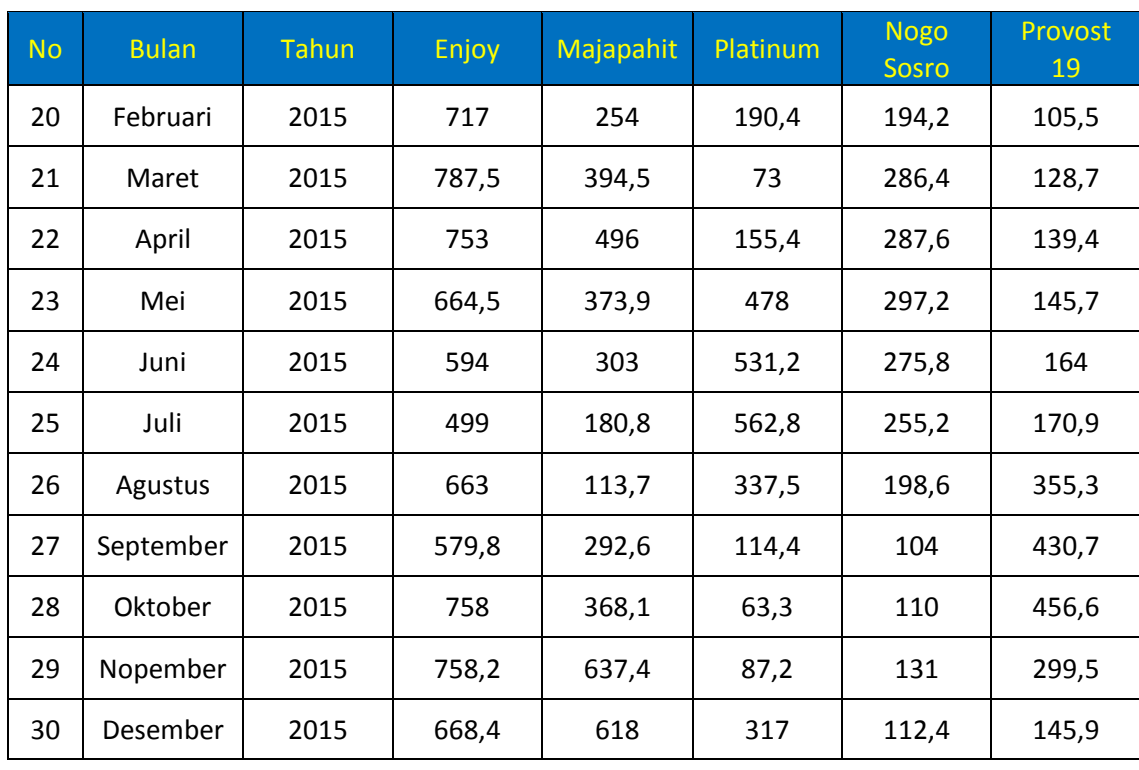

Pada gambar 3.3 merupakan gambar grafik hasil forecast pada jenis rokok herbal SIN dengan merk (Enjoy, Majapahit, Platinum, Nogo Sosro, Provost 19) untuk periode berikutnya di bulan Juli 2013 sampai dengan bulan Desember 2015.

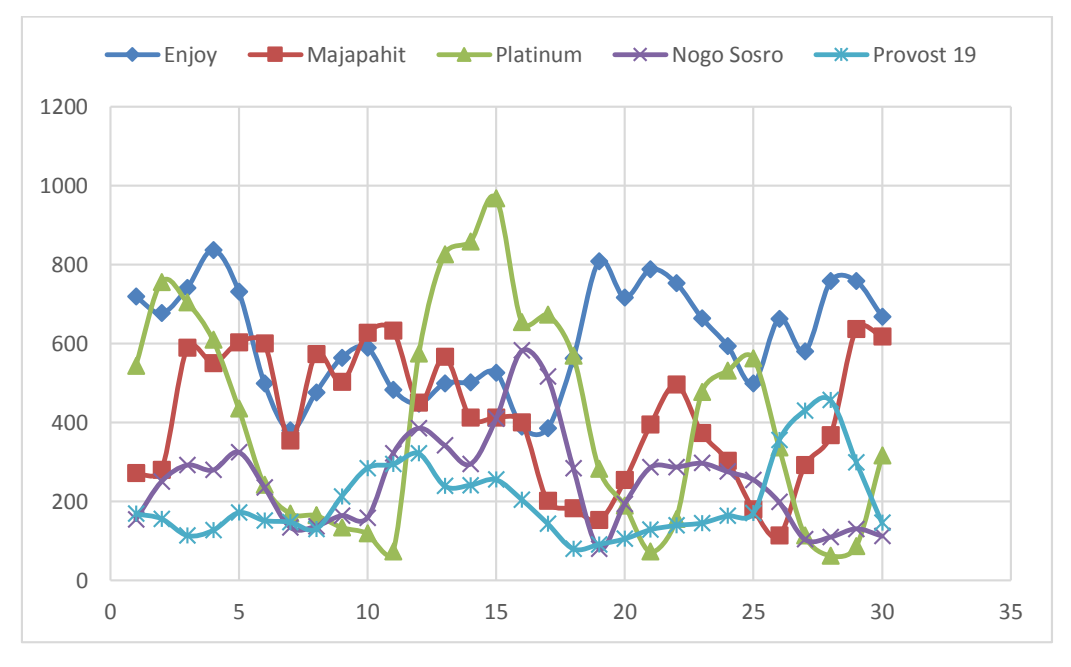

**Gambar 3.3** Grafik Hasil Forecast Bulan Juli 2013 – Desember 2015

Pada tabel 3.3 merupakan tabel data aktual penjualan pada jenis rokok herbal SIN dengan merk (Enjoy, Majapahit, Platinum, Nogo Sosro, Provost 19) di bulan Juli 2013 sampai dengan bulan Desember 2015.

| <b>No</b>      | <b>Bulan</b> | <b>Tahun</b> | Enjoy | Majapahit | Platinum | <b>Nogo</b><br>Sosro | Provost<br>19 |
|----------------|--------------|--------------|-------|-----------|----------|----------------------|---------------|
| $\mathbf{1}$   | Juli         | 2013         | 650   | 254       | 645      | 250                  | 150           |
| $\overline{2}$ | Agustus      | 2013         | 800   | 620       | 650      | 250                  | 180           |
| 3              | September    | 2013         | 850   | 450       | 500      | 231                  | 150           |
| 4              | Oktober      | 2013         | 650   | 500       | 450      | 310                  | 160           |
| 5              | November     | 2013         | 430   | 530       | 300      | 200                  | 150           |
| 6              | Desember     | 2013         | 550   | 354       | 300      | 120                  | 160           |
| $\overline{7}$ | Januari      | 2014         | 650   | 650       | 250      | 201                  | 120           |
| 8              | Februari     | 2014         | 540   | 450       | 200      | 230                  | 250           |
| 9              | Maret        | 2014         | 520   | 650       | 150      | 120                  | 265           |
| 10             | April        | 2014         | 500   | 530       | 130      | 355                  | 235           |
| 11             | Mei          | 2014         | 510   | 450       | 750      | 360                  | 280           |
| 12             | Juni         | 2014         | 515   | 600       | 650      | 245                  | 224           |
| 13             | Juli         | 2014         | 500   | 420       | 570      | 230                  | 254           |
| 14             | Agustus      | 2014         | 530   | 425       | 850      | 530                  | 257           |
| 15             | September    | 2014         | 350   | 430       | 600      | 550                  | 200           |
| 16             | Oktober      | 2014         | 450   | 230       | 650      | 320                  | 135           |
| 17             | Nopember     | 2014         | 650   | 240       | 546      | 200                  | 125           |
| 18             | Desember     | 2014         | 800   | 250       | 350      | 230                  | 156           |
| 19             | Januari      | 2015         | 465   | 345       | 264      | 364                  | 120           |
| 20             | Februari     | 2015         | 800   | 360       | 232      | 258                  | 130           |
| 21             | Maret        | 2015         | 750   | 460       | 300      | 236                  | 145           |
| 22             | April        | 2015         | 620   | 258       | 560      | 320                  | 152           |

**Tabel 3.3** Data Aktual Penjualan Bulan Juli 2013 – Desember 2015

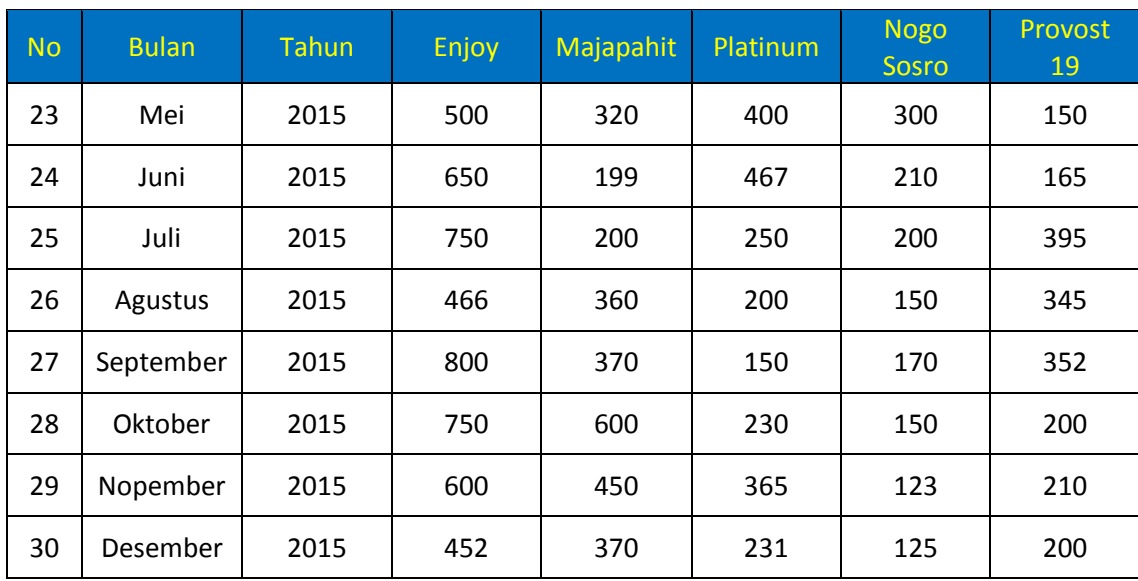

Pada gambar 3.4 merupakan gambar grafik data aktual penjualan pada jenis rokok herbal SIN dengan merk (Enjoy, Majapahit, Platinum, Nogo Sosro, Provost 19) di bulan Juli 2013 sampai dengan bulan Desember 2015.

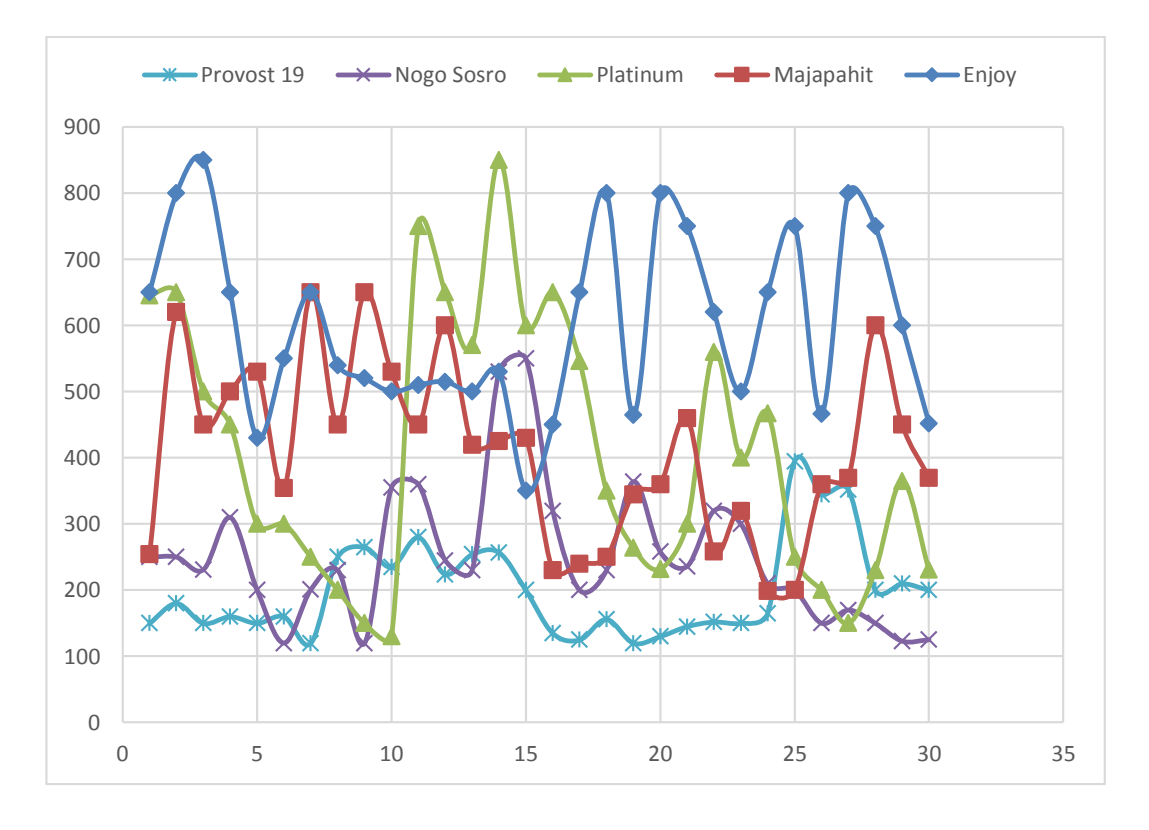

**Gambar 3.4** Grafik Data Aktual Penjualan Bulan Juli 2013 – Desember 2015

### **3.3 Representasi Model**

Data penjualan merupakan data yang wajib ada dalam proses peramalan, oleh karena itu dalam sistem peramalan ini akan menggunakan data aktual penjualan rokok herbal SIN selama 5 (lima) tahun terakhir pada PR. UD. PUTRA BINTANG TIMUR.

Sumber data yang digunakan adalah penjualan dari periode Januari 2011 sampai dengan periode Desember 2015 (lihat lampiran 1).

Data pada (lampiran 1) adalah data aktual penjualan PR. UD. PUTRA BINTANG TIMUR selama 5 (lima) tahun terakhir. Dari data yang terlihat, data menunjukkan adanya trend sekuler yaitu gerakan yang berjangka panjang, lamban dan cenderung naik, datar, dan atau turun dalam penjualan rokok herbal SIN. Sehingga dapat disimpulkan metode yang tepat digunakan adalah metode *Least Square.*

#### **3.4 Forecast Error**

Terdapat beberapa metode untuk menghitung kesalahan/mengevaluasi hasil peramalan. Beberapa metode untuk mengevaluasi metode peramalan menggunakan jumlah dari kesalahan-kesalahan yang absolut. *Mean Absolute Deviation* (MAD) mengukur ketepatan ramalan dengan merata-rata kesalahan dugaan (nilai absolut masing-masing kesalahan) dan *Mean Absolute Precentage Error* (MAPE) mengukur kesalahan absolut pada tiap periode dibagi dengan nilai observasi yang nyata untuk periode itu. Kemudian, merata-rata kesalahan persentase absolut tersebut. MAD dan MAPE paling berguna ketika orang yang menganalisa ingin mengukur kesalahan ramalan dalam unit yang sama dengan deret asli

Data aktual adalah data asli penjualan  $(Y_t)$ , Penjualan Ramalan  $(\hat{Y}_t)$  adalah hasil dari persamaan *Least Square*, Selisih (*Error*) diperoleh dari Penjualan aktual dikurangi hasil ramalan penjualan, |Y-Ŷ| diperoleh dari selisih (*Error*) yang dimutlakkan untuk menghilangkan nilai (-) dalam angka.

Dari persamaan *MAD* diatas diperoleh hasil perhitungan seperti yang terlihat pada **tabel 3.4**.

| Periode                     | Enjoy        | Majapahit | Platinum                | <b>Nogo Sosro</b> | Provost 19   |
|-----------------------------|--------------|-----------|-------------------------|-------------------|--------------|
| $Jul-13$                    | 69           | 18,2      | 100,8                   | 95,6              | 19           |
| Agu-13                      | 123          | 339,4     | 106,2                   | $\mathbf{1}$      | 23,5         |
| $Sep-13$                    | 109          | 139,6     | 204,3                   | 61,6              | 36           |
| Okt-13                      | 187          | 50,8      | 159,2                   | 30                | 33           |
| <b>Nov-13</b>               | 302          | 73,6      | 135,5                   | 125,3             | 22           |
| <b>Des-13</b>               | 51           | 246,4     | 58                      | 116,2             | 8            |
| $Jan-14$                    | 270          | 294,8     | 80                      | 66,1              | 28           |
| Feb-14                      | 64           | 123       | 35                      | 92,6              | 120          |
| Mar-14                      | 44           | 147,2     | 15                      | 44,5              | 52           |
| Apr-14                      | 89           | 97,6      | 10                      | 195,8             | 50           |
| Mei-14                      | 27           | 182,4     | 676                     | 38,1              | 14,5         |
| Jun-14                      | 67           | 150       | 75                      | 141,1             | 97,5         |
| $Jul-14$                    | $\mathbf{1}$ | 146       | 256                     | 113               | 14,3         |
| Agu-14                      | 28,5         | 12        | 8                       | 235               | 15,3         |
| $Sep-14$                    | 176          | 17        | 368                     | 140               | 55,4         |
| Okt-14                      | 60,5         | 170,5     | $\overline{\mathbf{4}}$ | 262,5             | 69,9         |
| <b>Nov-14</b>               | 265          | 38        | 127                     | 316               | 19,4         |
| <b>Des-14</b>               | 238          | 67,5      | 218,8                   | 55                | 75,8         |
| $Jan-15$                    | 343          | 192       | 19                      | 283               | 28,5         |
| Feb-15                      | 83           | 106       | 41,6                    | 63,8              | 24,5         |
| $Mar-15$                    | 37,5         | 65,5      | 227                     | 50,4              | 16,3         |
| Apr-15                      | 133          | 238       | 404,6                   | 32,4              | 12,6         |
| Mei-15                      | 164,5        | 53,9      | 78                      | 2,8               | 4,3          |
| Jun-15                      | 56           | 104       | 64,2                    | 65,8              | $\mathbf{1}$ |
| $Jul-15$                    | 251          | 19,2      | 312,8                   | 55,2              | 224,1        |
| Agu-15                      | 197          | 246,3     | 137,5                   | 48,6              | 10,3         |
| $Sep-15$                    | 220,2        | 77,4      | 35,6                    | 66                | 78,7         |
| <b>Okt-15</b>               | 8            | 231,9     | 166,7                   | 40                | 256,6        |
| <b>Nov-15</b>               | 158,2        | 187,4     | 277,8                   | 8                 | 89,5         |
| <b>Des-15</b>               | 216,4        | 248       | 86                      | 12,6              | 54,1         |
| Jumlah                      | 4038,8       | 4083,6    | 4487,6                  | 2858              | 1554,1       |
| n                           |              |           | 30                      |                   |              |
| <b>MAD</b>                  | 134,626667   | 136,12    | 149,586667              | 95,2666667        | 51,8033333   |
| <b>RATA-</b><br><b>RATA</b> | 113,4806667  |           |                         |                   |              |

**Tabel 3.4** Menghitung kesalahan prediksi menggunakan MAD

Dari tabel 3.4 didapat nilai MAD sebagai berikut :

MAD Produk Enjoy  $=\frac{1}{x}$  $\frac{1}{n}\sum |A_t - F_t|$  $=\frac{4038,8}{30}$ 30  $= 134,6$ MAD Produk Majapahit  $=$  $\frac{1}{n}$  $\frac{1}{n}\sum |A_t - F_t|$  $=\frac{4083,6}{30}$ 30  $= 136,1$ MAD Produk Platinum 1  $\frac{1}{n}\sum |A_t - F_t|$  $=\frac{4487,6}{38}$ 30  $= 149.5$ MAD Produk Nogo Sosro = 1  $\frac{1}{n}\sum |A_t - F_t|$  $=\frac{2858}{38}$ 30  $= 95,2$ MAD Produk Provost 19 1  $\frac{1}{n}\sum |A_t - F_t|$  $=\frac{1554,1}{28}$ 30  $= 51,8$ 

Dari perhitungan diatas diperoleh kesalahan setiap peramalan per periode pada kelima jenis produk rokok herbal SIN.

**Tabel 3.5** Menghitung kesalahan prediksi menggunakan MAPE

| <b>Periode</b> | Enjoy      | <b>Majapahit</b> | Platinum   | <b>Nogo Sosro</b> | Provost 19 |
|----------------|------------|------------------|------------|-------------------|------------|
| $Jul-13$       | 0,10615385 | 0,07165354       | 0,15627907 | 0,3824            | 0,12666667 |
| Agu-13         | 0,15375    | 0,54741935       | 0,16338462 | 0,004             | 0,13055556 |
| $Sep-13$       | 0,12823529 | 0,31022222       | 0,4086     | 0,26666667        | 0.24       |
| Okt-13         | 0,28769231 | 0,1016           | 0,35377778 | 0,09677419        | 0,20625    |
| $Nov-13$       | 0,70232558 | 0,13886792       | 0,45166667 | 0,6265            | 0,14666667 |

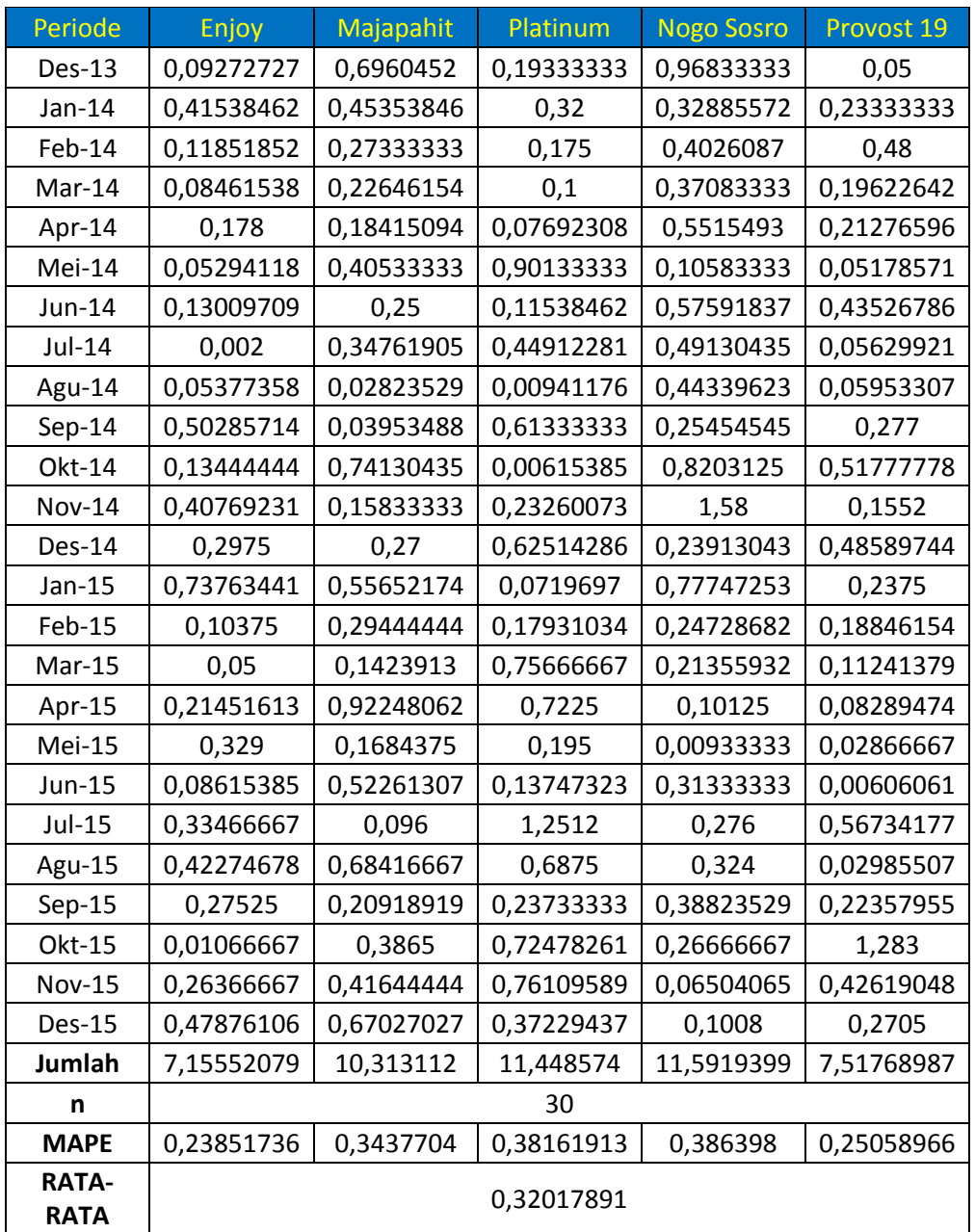

Dari tabel 3.5 didapat nilai MAD sebagai berikut :

MAPE Product Enjoy 
$$
= \frac{100}{n} \sum \frac{|Y_t - \hat{Y}_t|}{Y_t}
$$

$$
= 7,15552079/30
$$

$$
= 0,23851736 \times 100
$$

$$
= 23,8 %
$$

MAPE Product Majapahit 
$$
= \frac{100}{n} \sum \frac{|Y_t - \hat{Y}_t|}{Y_t}
$$
  
\n= 10,313112/30  
\n= 0,3437704 x 100  
\n= 34,3 %  
\nMAPE Product Platinum  
\n
$$
= \frac{100}{n} \sum \frac{|Y_t - \hat{Y}_t|}{Y_t}
$$
  
\n= 11,448574/30  
\n= 0,38161913 x 100  
\n= 38,1 %  
\nMAPE Product Nogo Sosro  
\n
$$
= \frac{100}{n} \sum \frac{|Y_t - \hat{Y}_t|}{Y_t}
$$
  
\n= 11,5919399/30  
\n= 0,386398 x 100  
\n= 38,6 %  
\nMAPE Product Provost 19  
\n=  $\frac{100}{n} \sum \frac{|Y_t - \hat{Y}_t|}{Y_t}$   
\n= 7,51768987/30  
\n= 0,25058966 x 100  
\n= 25,0 %

Dari perhitungan yang sudah diuji diperoleh kesalahan setiap peramalan per periode dari kelima jenis produk rokok herbal SIN (Enjoy, Majapahit, Platinum, Nogo Sosro, Provost 19).

### **3.5 Kebutuhan Fungsional**

Berdasarkan gambaran umum sistem tersebut, dapat diketahui kebutuhankebutuhan fungsional untuk aplikasi peramalan penjualan rokok herbal SIN, antara lain :

- 1. Sistem dapat melakukan validasi login berdasarkan hak akses user.
- 2. Sistem dapat melakukan input data penjualan rokok herbal SIN.

3. Sistem dapat melakukan peramalan tingkat penjualan rokok herbal SIN di periode berikutnya berdasarkan data penjualan periode sebelumnya yang telah tersimpan didalam database menggunakan metode *Least Square*.

### **3.6 Perancangan Sistem**

Perancangan sistem dapat didefinisikan sebagai penggambaran, perencanaan dan pembuatan sketsa atau pengaturan dari beberapa elemen yang terpisah ke dalam satu kesatuan yang utuh dan berfungsi. Tahap ini menyangkut mengkonfigurasikan dari komponen-komponen perangkat lunak dan perangkat keras dari suatu sistem sehingga setelah instalasi dari sistem akan benar-benar memuaskan rancang bangun yang telah ditetapkan pada akhir tahap analisa sistem.

### **3.6.1 Diagram Konteks**

Diagram konteks pada gambar 3.3 merupakan gambaran sistem secara garis besar dimana user memberikan masukan berupa data penjualan per bulan ke dalam sistem peramalan penjualan rokok herbal SIN, query inilah yang akan diproses dan kemudian akan mendapatkan hasil berupa nilai taksiran penjualan pada periode yang diramalkan.

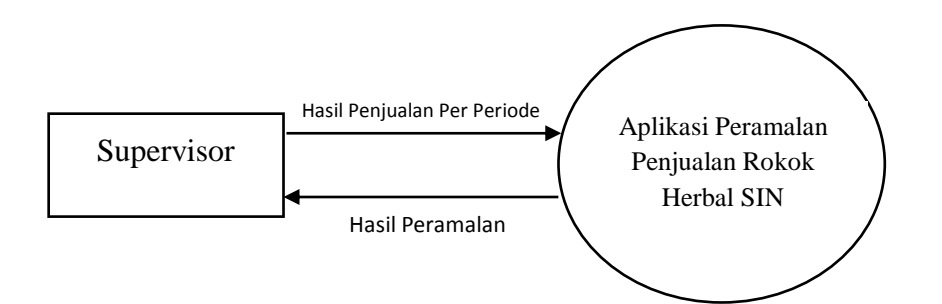

**Gambar 3.5** Diagram Konteks Aplikasi Peramalan Penjualan

Pada Diagram Konteks **Gambar 3.5** merupakan gambaran sistem secara garis besar, dimana terdapat satu entitas yang berhubungan dengan sistem, yaitu :

SPV (*supervisor*) pada dasarnya yang melakukan penyediaan stok penjualan rokok herbal SIN di pabrik untuk distributor. Supervisor dipercaya untuk

melakukan permintaan oleh manager operasional. Sehingga sistem ditujukan kepada SPV.

# **3.6.2 Diagram Berjenjang**

Diagram berjenjang adalah runtutan proses yang ada pada sistem. Seperti pada gambar **Gambar 3.6.**

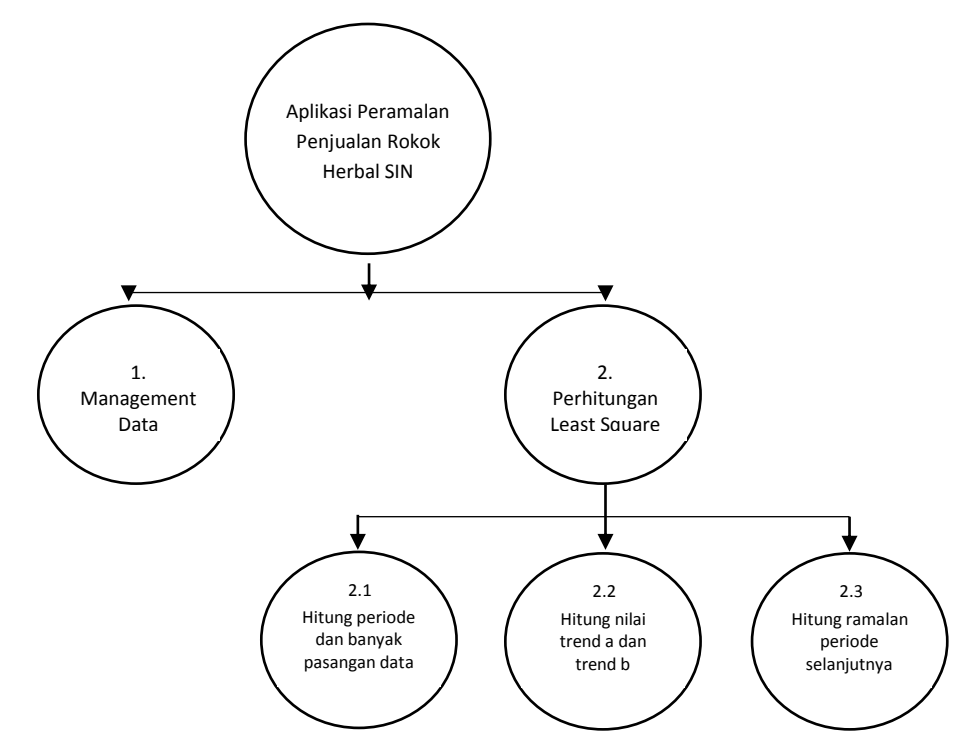

**Gambar 3.6** Diagram Berjenjang Aplikasi Penjualan Rokok Herbal SIN Pada **gambar 3.6** dapat dijelaskan sebagai berikut :

- Top Level : Aplikasi Peramalan Penjualan Rokok Herbal SIN
- Level 0 : 1. Management Data

2. Perhitungan *Least Square*

- Level 1 : 2.1 Hitung periode dan banyak pasangan data
	- 2.2 Hitung nilai trend a dan trend b
	- 2.3 Hitung nilai taksiran periode selanjutnya

### **3.6.3 Data Flow Diagram**

Data flow diagram adalah alat pembuatan model yang memungkinkan pembuat sisem dapat memehami secara keseluruhan proses aliran data yang ada pada sebuah sistem.

### **3.6.3.1 DFD Level 0**

Pada gambar 3.7 dibawah ini dapat dijelaskan sebagai berikut :

- a) Proses 1 adalah proses management data, dimana proses ini meliputi memasukkan data penjualan per bulan yang dilakukan oleh *supervisor* PR. UD. PUTRA BINTANG TIMUR. Data penjualan yang dimasukkan berfungsi untuk menghitung peramalan di periode berikutnya.
- b) Proses 2 adalah perhitungan *Least Square* yaitu proses menghitung peramalan penjualan rokok herbal SIN selama satu bulan kedepan berdasarkan data penjualan yang telah dimasukkan sebelumnya. Pada proses ini terdapat tiga sub proses, yaitu : Proses menghitung banyaknya periode dan pasangan data, proses mencari nilai a dan b, dan proses menghitung peramalan.

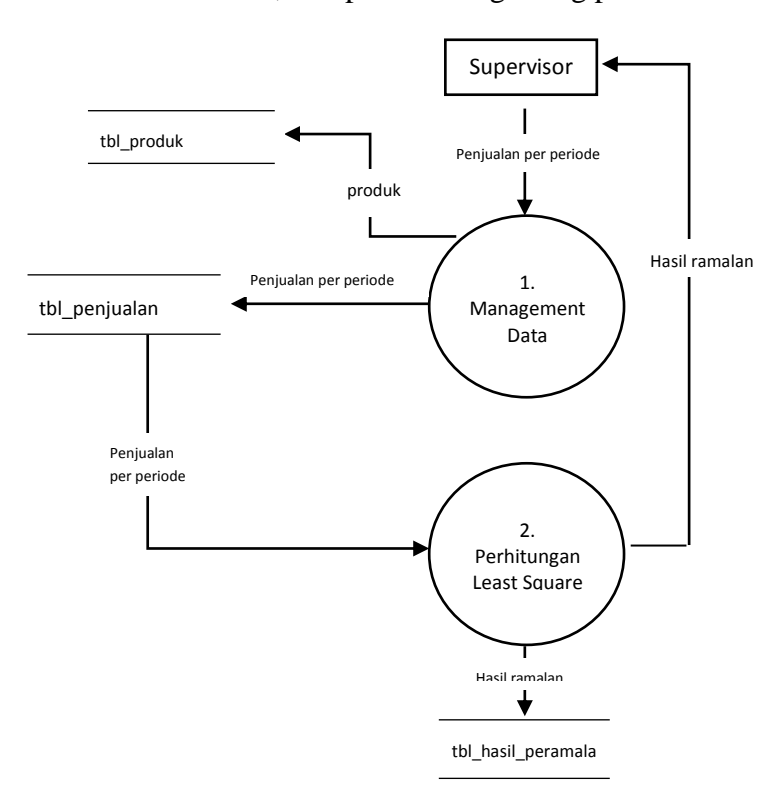

**Gambar 3.7** DFD Level 0 Sistem Penjualan Rokok Herbal SIN

### **3.6.3.2 DFD Level 1**

Adapun keterangan dari Gambar 3.8 di bawah ini adalah sebagai berikut :

- a) Proses 2.1 adalah proses menghitung periode dan banyak pasangan data yang digunakan dalam peramalan. Data yang digunakan adalah data periode sebelumnya yang telah dimasukkan ke dalam tabel penjualan.
- b) Proses 2.2 adalah proses menghitung nilai trend a dan trend b yang nantinya digunakan untuk menghitung nilai ramalan pada proses 2.3.
- c) Proses 2.3 adalah proses menghitung nilai ramalan pada periode satu bulan kedepan.

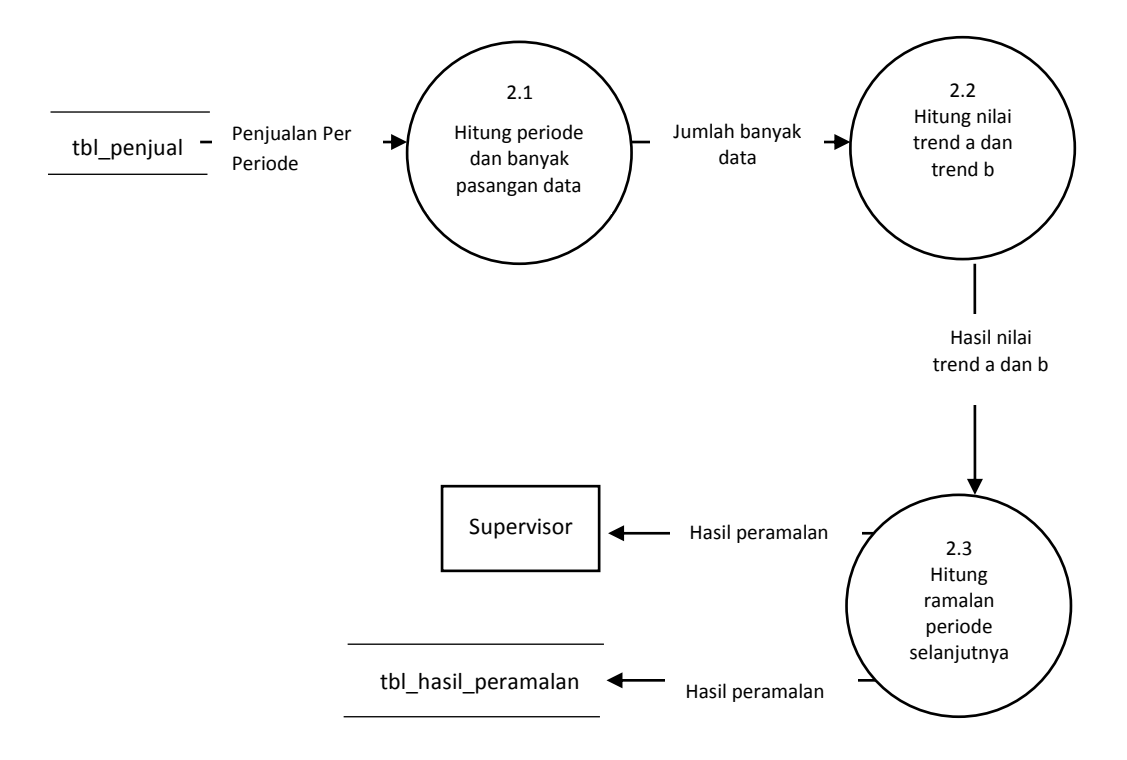

**Gambar 3.8** DFD Level 1 Sistem Penjualan Rokok Herbal SIN

## **3.7 Struktur Tabel**

Struktur tabel merupakan susunan tabel yang ada pada database yang tersimpan pada komputer. Struktur tabel berfungsi sebagai penyusun tabel yang telah dibuat.

# **3.7.1 Tabel User**

Tabel user ini dibuat untuk secara khusus agar bisa mengakses sistem ini, tabel user juga digunakan untuk memberikan hak akses dari pengguna sistem. Data dari user tersebut tersimpan dalam tabel user. Struktur tabel user dapat dilihat pada **tabel 3.6**

| N <sub>0</sub> | <b>Nama Field</b> | <b>Tipe Data</b> | Ukuran               | Keterangan                 |
|----------------|-------------------|------------------|----------------------|----------------------------|
|                | $id\_user$ (PK)   | Int              | Autoincrement $(11)$ | id pengguna system         |
| 2.             | username          | Int              | 8                    | Username saat <i>login</i> |
| 3.             | password          | Varchar          | 20                   | Password saat <i>login</i> |

**Tabel 3.6** Struktur tabel user

### **3.7.2 Tabel Rokok**

Tabel Rokok dibuat agar bisa menyimpan data jenis rokok, mengupdate dan mendelete. Struktur tabel rokok dapat dilihat pada tabel **tabel 3.7**

| N <sub>o</sub> | <b>Nama Field</b> | <b>Tipe Data</b> | <b>Ukuran</b>        | Keterangan                 |
|----------------|-------------------|------------------|----------------------|----------------------------|
|                | id_rokok (PK)     | Char             | Autoincrement $(11)$ | id pengguna system         |
|                | produk            | Varchar          | 15                   | Username saat <i>login</i> |

**Tabel 3.7** Struktur tabel Rokok

# **3.7.3 Tabel Penjualan**

Tabel periode pejualan berfungsi untuk menyimpan data penjualan per periode/bulan yang nantinya akan digunakan sebagai data untuk peramalan periode yang akan datang. Tabel ini berisi periode/bulan, tahun, dan jumlah penjualan rokok herbal SIN. Struktur tabel penjualan dapat dilihat pada **tabel 3.8**

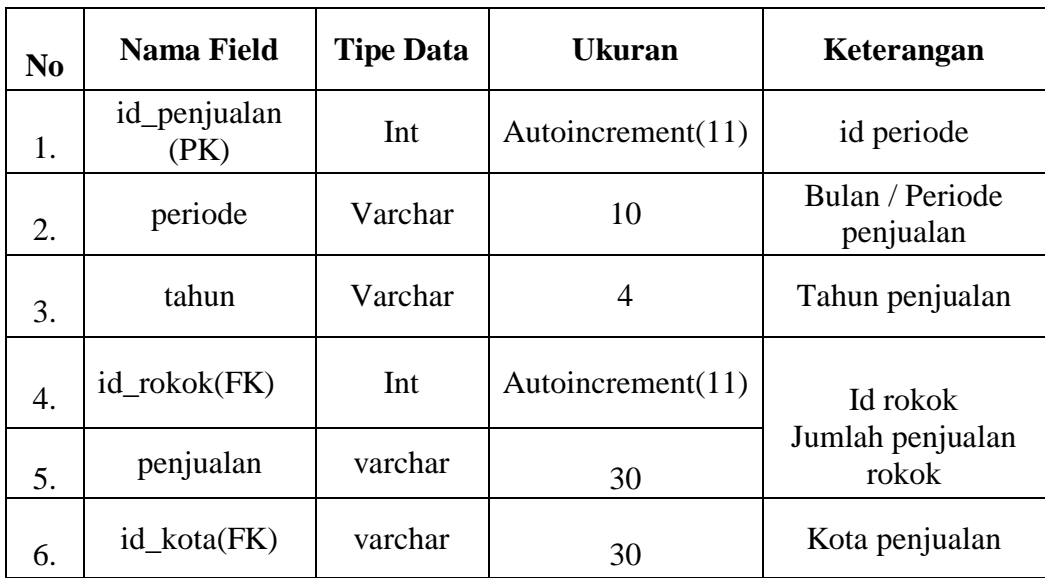

# **3.7.4 Tabel Kota**

Tabel kota berfungsi untuk menyimpan data kota berdasarkan perhitungan penjualan yang telah dilakukan oleh sistem. Struktur tabel kota dapat dilihat pada **tabel 3.9**

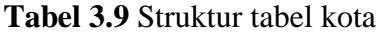

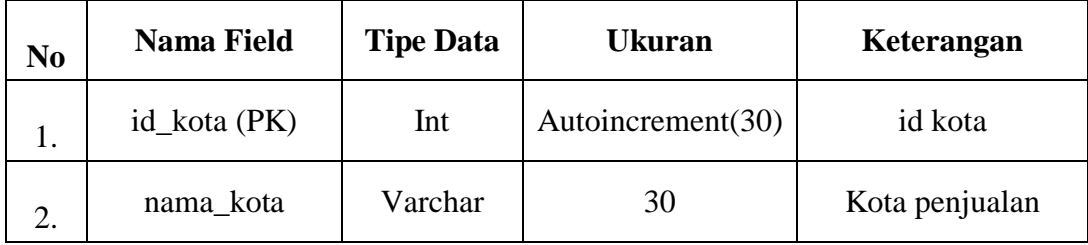

# **3.7.5 Tabel Hasil prediksi**

Tabel hasil prediksi berfungsi untuk menyimpan hasil prediksi berdasarkan perhitungan yang telah dilakukan oleh sistem. Struktur tabel hasil prediksi dapat dilihat pada **tabel 3.9**

| N <sub>0</sub> | <b>Nama Field</b>    | <b>Tipe Data</b> | <b>Ukuran</b>        | Keterangan                   |
|----------------|----------------------|------------------|----------------------|------------------------------|
| 1.             | id_hasil (PK)        | Int              | Autoincrement $(11)$ | id periode                   |
|                | Id_penjualan<br>(FK) | Varchar          | 10                   | Bulan / Periode<br>penjualan |
| 3.             | Prediksi             | Varchar          |                      | Tahun penjualan              |

**Tabel 3.10** Struktur tabel hasil prediksi

# **3.7.6 Entity Relation Diagram (ERD)**

ERD (Entity Relationship Diagram) merupakan salah satu bentuk yang memperlihatkan keseluruhan struktur tabel termasuk nama tabel (entitas), nama atribut dan attribut primary key. Terdapat lima tabel yang digunakan dalam membangun sistem prediksi, yaitu : tabel user, tabel rokok, tabel penjualan, tabel kota dan tabel hasil\_prediksi. Berikut ini adalah ERD yang terbangun :

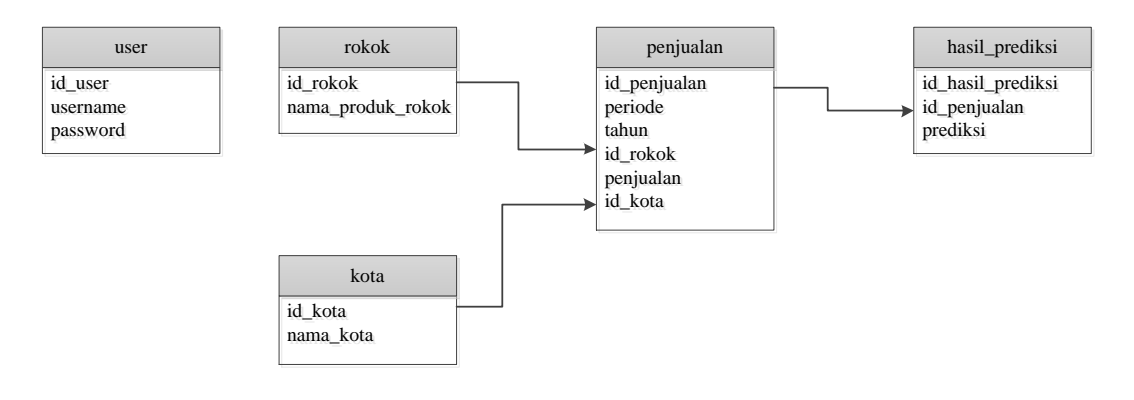

**Gambar 3.9** Entity Relation Diagram (ERD)

## **3.8 Analisa Kebutuhan Pembuatan Sistem**

1. Kebutuhan Perangkat Keras

Perangkat keras adalah alat yang digunakan utnuk menunjang dalam pembuatan sistem. Dalam pembuatan sistem ini perangkat keras yang digunakan yaitu laptop dengan spesifikasi :

a. *Processor AMD Dual Core*

- b. RAM 2 GB
- c. HDD 350 GB
- d. *Monitor* 14"
- e. *Mouse*
- 2. Kebutuhan Perangkat Lunak

Perangkat lunak adalah program atau aplikasi yang digunakan untuk membangun sistem. Perangkat lunak yang dibutuhkan dalam pembuatan sistem ini adalah :

- a. *Windows* 7
- b. *Web Server* : Apache
- c. *Database* Server : MySQL
- d. Bahasa Pemrograman : PHP
- e. SQLyog Enterprise
- f. *Browser Internet* (HTML 5)

### **3.9 Perancangan Interface**

Aplikasi peramalan penjualan rokok herbal SIN ini adalah sistem berbasis web dengan bahasa pemrograman PHP. Antarmuka sistem merupakan bagian dari sistem yang menghubungkan user dengan sistem untuk melakukan input data berupa data penjualan per bulan/periode, proses peramalan dan hasil ramalan beserta grafik penjualan. Pada sistem peramalan ini terdapat beberapa halaman, antara lain :

#### **3.9.1 Halaman Login**

Halaman login merupakan halaman awal sebelum user dapat menggunakan sistem. Halaman ini mengharuskan user mengisi username dan password yang sesuai dengan akun yang dimiliki oleh user tersebut. Hal ini dilakukan untuk memberikan hak akses yang telah disesuaikan dengan peran serta fungsi yang dimiliki user tersebut. Rancangan halaman login dapat dilihat pada **gambar 3.10** .

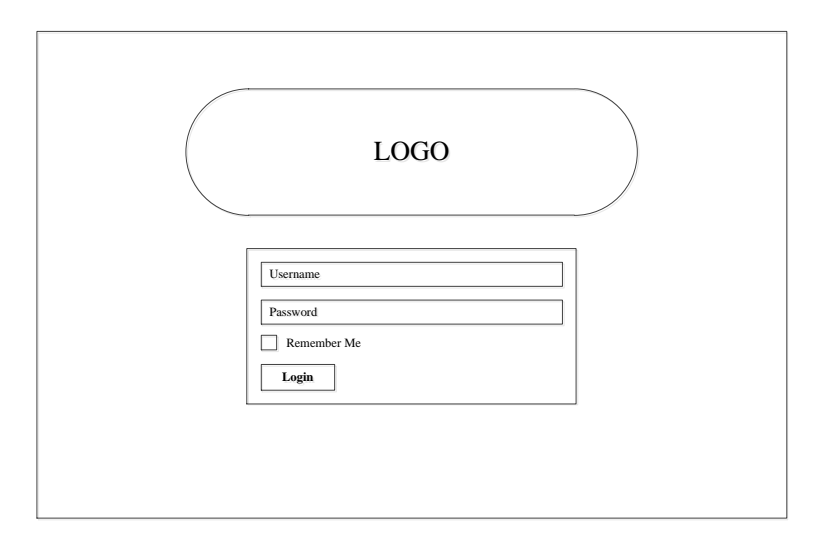

**Gambar 3.10** Antarmuka Halaman Login

# **3.9.2 Halaman Awal (Home)**

Halaman awal seperti **gambar 3.11** dibawah merupakan halaman home setelah proses login user berhasil dilakukan.

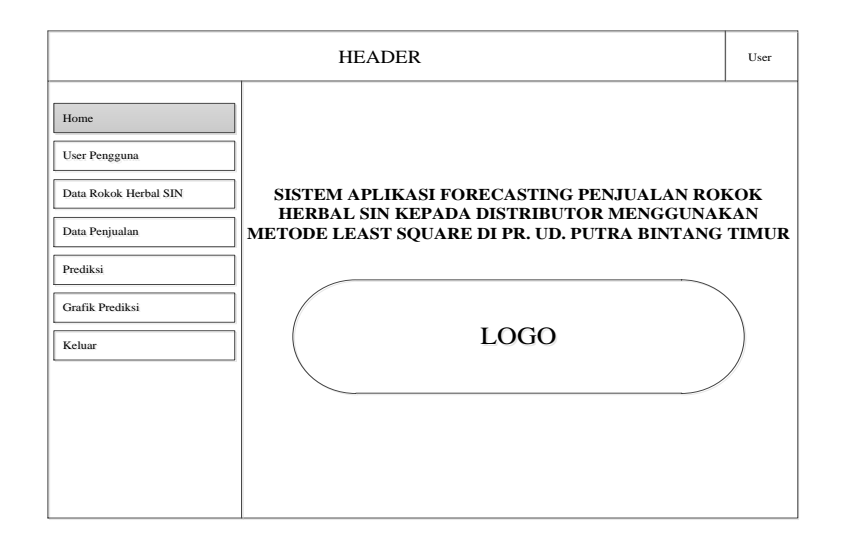

**Gambar 3.11** Antarmuka Halaman Awal (Home)

## **3.9.3 Halaman User Pengguna**

Halaman user pengguna seperti pada gambar 3.12 di bawah ini merupakan halaman untuk mengatur profil user atau pengguna. User dapat mengubah username dan password.

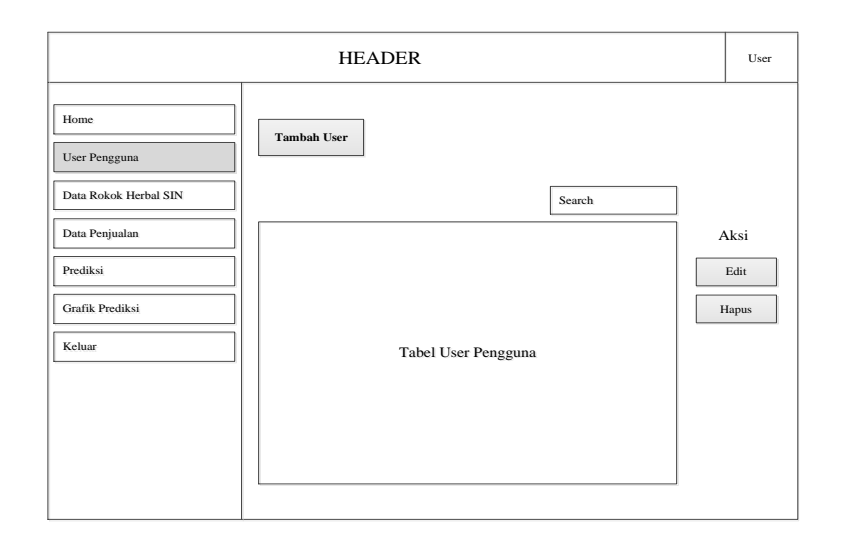

**Gambar 3.12** Antarmuka Halaman User Pengguna

## **3.9.4 Halaman Data Rokok Herbal SIN**

Halaman data rokok herbal SIN seperti pada gambar 3.13 di bawah ini merupakan halaman untuk menampilkan nama produk rokok herbal SIN yang akan di prediksi penjualannya kepada distributor.

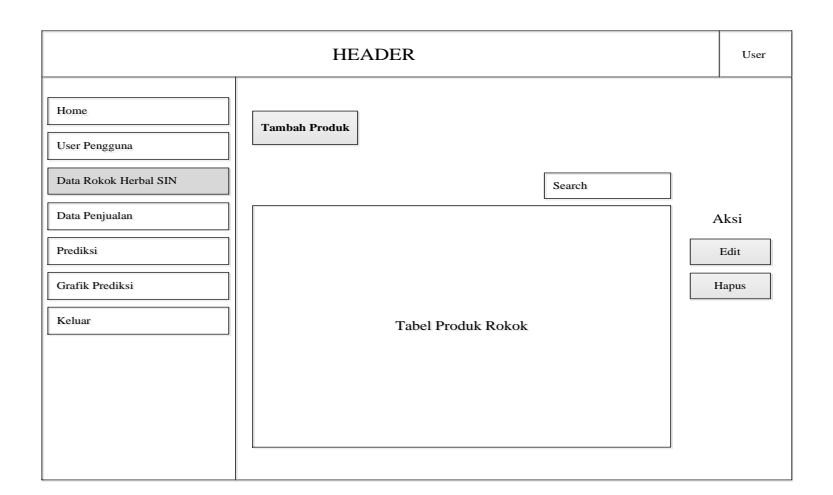

**Gambar 3.13** Antarmuka Halaman Data Rokok Herbal SIN

## **3.9.5 Halaman Data Penjualan**

Halaman Data Penjualan adalah halaman yang berfungsi untuk menampilkan data penjualan per bulan atau periode yang berupa penjualan masing-masing jenis produk rokok herbal SIN. SPV (*supervisor*) dapat melihat data penjualan, mengedit dan menghapus data yang tersimpan di database.

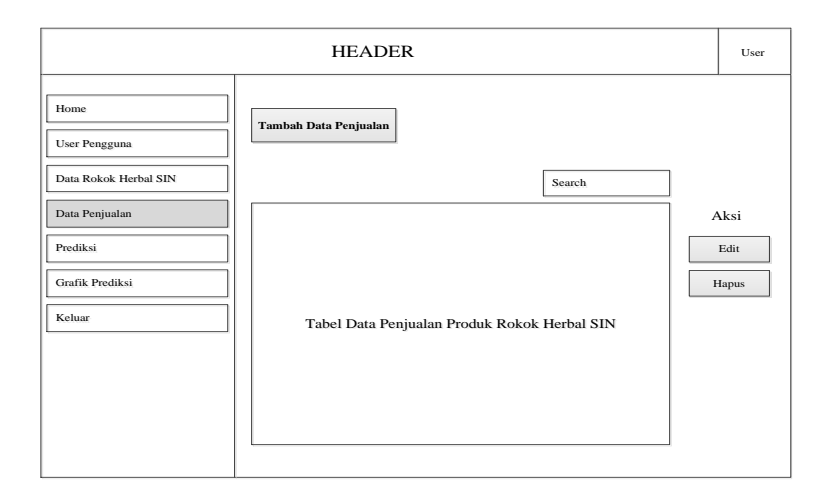

**Gambar 3.14** Antarmuka Halaman Data Penjualan

# **3.9.6 Halaman Prediksi**

Halaman peramalan seperti **gambar 3.15** di bawah ini berfungsi untuk menampilkan hasil peramalan penjualan rokok herbal SIN. Pada halaman ini SPV (*supervisor*) memilih bulan atau periode dan tahun penjualan yang akan dilakukan peramalan. Kemudian hasil peramalan masing-masing jenis rokok herbal SIN untuk periode yang dimaksud akan ditampilkan.

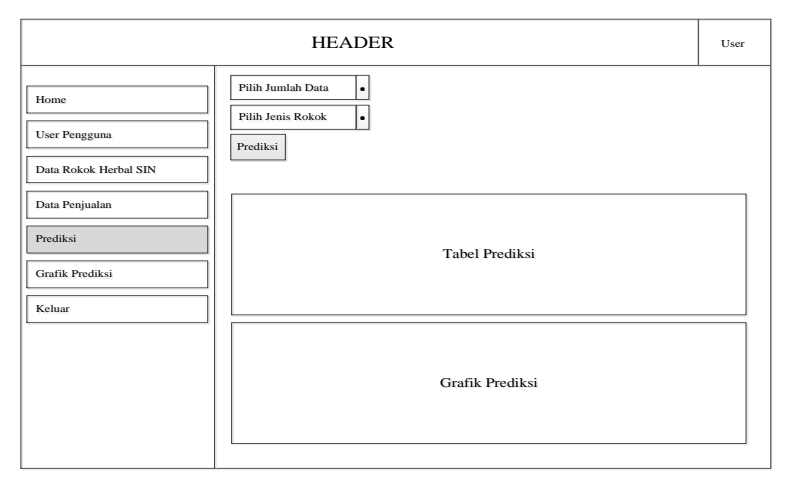

**Gambar 3.15** Antarmuka Halaman Prediksi

### **3.9.7 Halaman Grafik prediksi**

Halaman ini akan menampilkan grafik antara data penjualan dengan data prediksi beserta tabel hasil prediksi yang telah dilakukan.

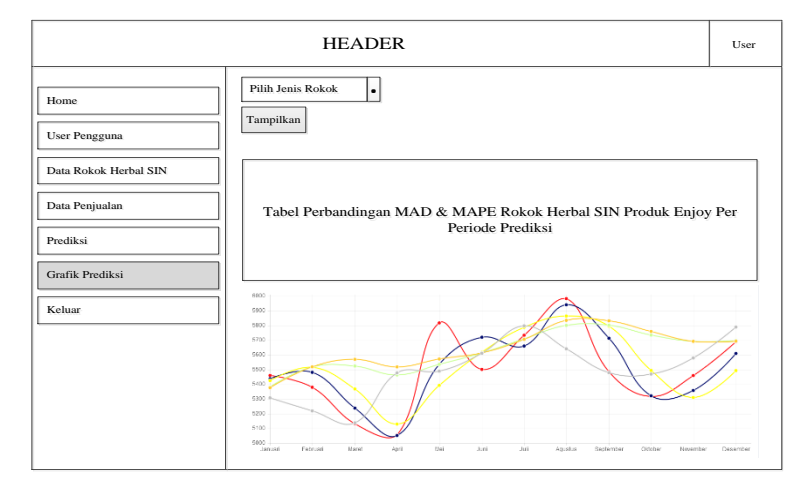

**Gambar 3.16** Antarmuka Halaman Grafik Penjualan

### **3.10 Skenario Pengujian Sistem**

Skenario pengujian sistem ini akan dilakukan perbandingan peramalan menggunakan data penjualan selama 5 (lima) tahun dari bulan Januari 2011 sampai dengan bulan Desember 2015 untuk memprediksi jumlah penjualan satu bulan kedepan / di periode berikutnya. Kemudian hasil peramalan tersesebut akan dibandingkan untuk mendapatkan *forecast error* (kesalahan prediksi) terkecil.

Untuk menghitung (error) kesalahan hasil peramalan, digunakan metode *Mean Absolute Deviation* (MAD) dan *Mean Absolute Percentage Error* (MAPE).

Diharapkan sistem yang dibuat dapat menghasilkan nilai peramalan yang dapat memberikan informasi yang bermanfaat bagi pihak manajemen dalam menentukan permintaan untuk persediaan stok rokok herbal SIN pada periode yang akan datang.